# NDSU STATE UNIVERSITY

### **IMAGENOW USER'S GROUP** December 3, 2012

# USER GROUP GOALS

- Communicate & Share Ideas with Others
	- Discuss What Works / Best Practices
	- Discuss Common Problems & Issues
	- Coordinate Efforts between Offices
	- Share Knowledge & Coordinate Training
- **Promote use of ImageNow across campus**

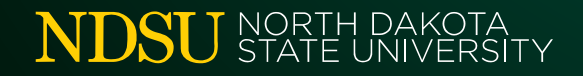

# TODAY'S AGENDA

- **Introductions & Office Updates**
- **Participating Office Review**
- **News & Notes**
- **Demonstration/Discussion Topics**
- **F** Your Questions

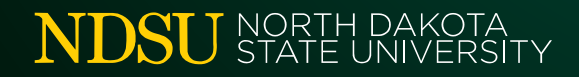

INTRODUCTIONS & OFFICE UPDATES

#### *\*\*\* Please sign the Attendance Sheet \*\*\**

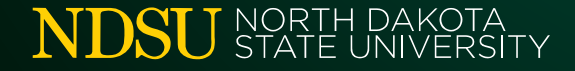

# PARTICIPATING OFFICES

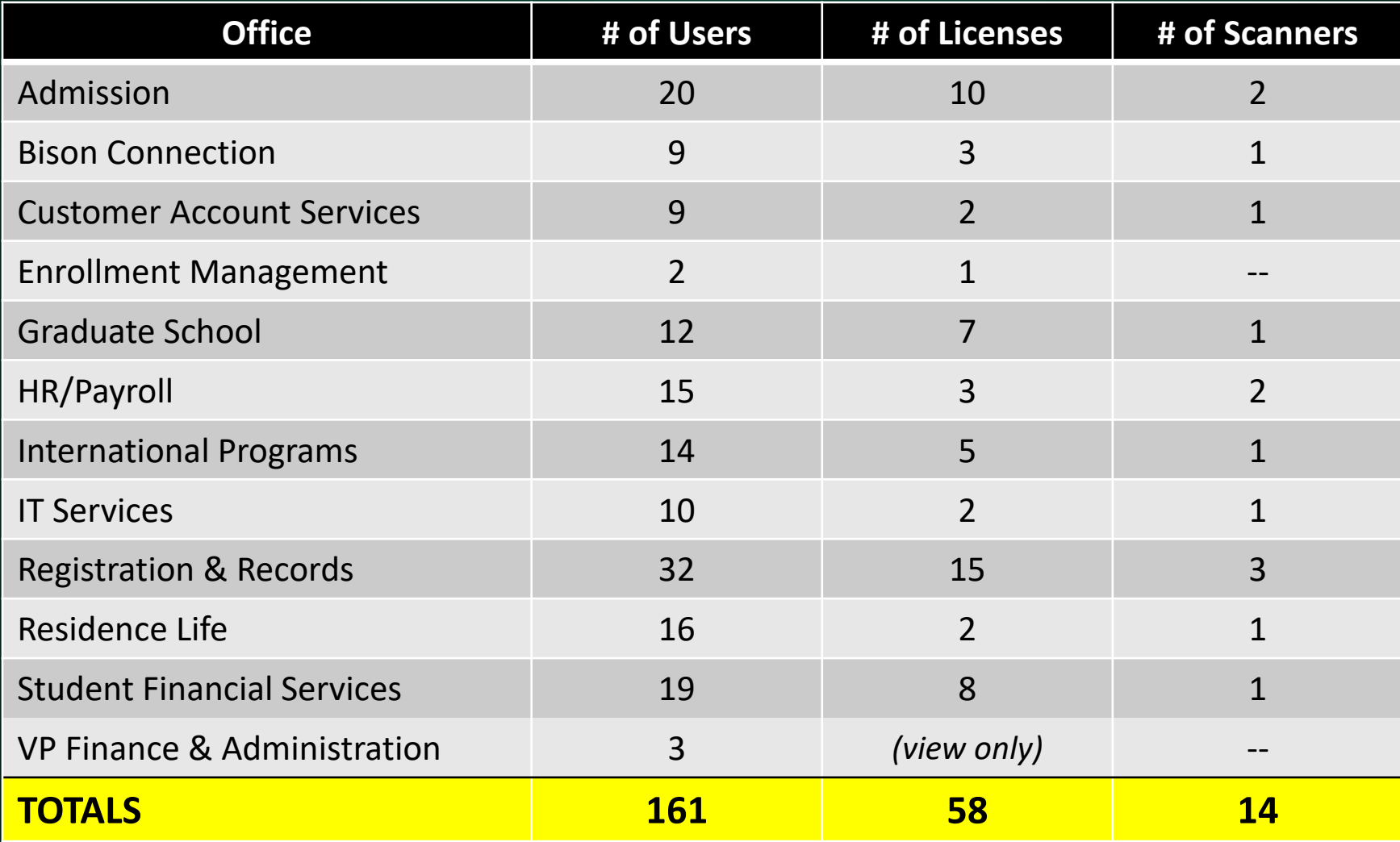

## UPGRADE UPDATE

- **Upgrade Recap:** 
	- Moved from Version 6.5 to 6.7

- **Changes you will notice:** 
	- "Name" field added to index keys
	- "Projects" now called "Folders"
	- "Time/Date" stamp has different format

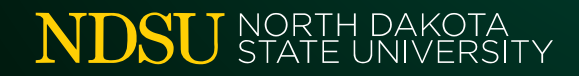

# UPGRADE UPDATE

- **Remaining Issues:** 
	- Recognition Agent / Content Server not working
	- "BIG" documents created with IN Printer &
		- ‒ *We now have a fix for this!!!*
	- Annotations don't work in new documents
		- ‒ *We now have a fix for this!!!*
	- Auto-conversion of eForms into TIFFs

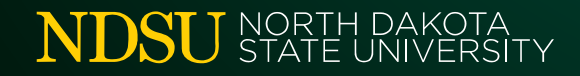

# TRAINING OPPORTUNITIES

#### **INSpire User Conference**

• April 14-17th, Phoenix, AZ *(\$1150-\$1250)*

### **I ImageNow Client Administrator Training**

- 3-day "Virtual Classroom" Training *(\$2200)*
- Next Available Date: *January 14-16, 2013*
- Contact A.J. if interested

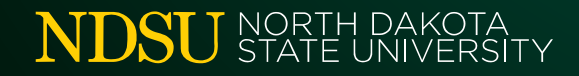

## DEMONSTRATION

# What to do when ImageNow… "*Could not find an application plan that matches the '[Peoplesoft]' application plan*"

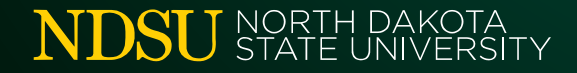

# PROBLEMS WITH LINKING THREE THINGS TO LOOK FOR:

- 1. Does the Applet Match Your Browser?
	- *Check to see if you're using IE8 or IE9*
	- *Create or Switch to a new Application Plan*
- 2. Does the Window/Tab Title Match?
	- *Peoplesoft Favorite = "Add/Update a Person"*
- 3. Does the Browser Have Extra Toolbars?
	- *"Non-native" toolbars change coordinates of data fields*
	- *Deselect toolbar add-on option when updating Java*

## DEMONSTRATION

## Setting Up Capture Profiles for the ImageNow Printer

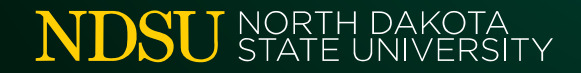

# CAPTURE PROFILE SETUP

- **Types of Capture Profiles:** 
	- Printer, Scanner, and File Import
	- Profiles are stored on each individual computer
- ImageNow Printer
	- Can Assign Drawer & Document Type
	- Can Designate Target Workflow Queue
	- Can Immediately Link Document
	- Can OCR document for Full-Text Searching

# CAPTURE PROFILE SETUP

#### **E** Send to Workflow

- *Send document to a pre-determined workflow queue*
- *One "sorting" queue preferred over multiple profiles*

#### **Send to Archive**

• *Send directly to archive if no other processing is needed*

#### **Send to Batches**

- *Send to Batches to be linked later*
- *Best Option when printing from Internet Explorer*

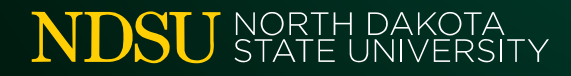

## DISCUSSION

## *Sneak Peek of New Product: Perceptive TransForm*

*\*(brochure available on web site)\**

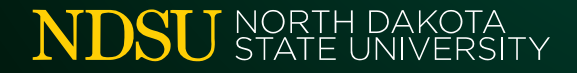

# PERCEPTIVE TRANSFORM

#### ADVANTAGES OVER eFORMS:

- **D** Quicker Turnaround Time
	- *Less development time required*
	- *Less training needed to create forms*
	- *Easy conversion for existing PDF forms*
- **Accessible on Mobile Devices**
- **Doesn't Rely on Browser Plug-ins (like Java)**
- **Format Flexibility** 
	- *Web forms could be directly printed into Paper format*

# QUESTIONS???

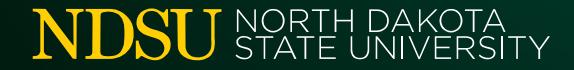

# UNTIL NEXT TIME...

- **Topics/Demos for Next Meeting???**
- R&R Web site "Document Imaging"
	- www.ndsu.edu/registrar/imaging
- **User Group Listserv:** 
	- NDSU-IMAGENOW-USERS-GROUP@listserv.nodak.edu

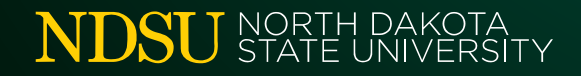

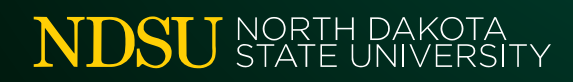